# **Python Project Management** *Release 1.0*

**Peng Xiao**

**Nov 11, 2021**

#### 1 1. Python  $\mathbf{1}$  $\mathbf{1}$  $1.1$  $1.2$ 3 1.3  $\overline{4}$  $1.4$  $\overline{4}$  $1.5$ 5  $\overline{7}$ 2 2. Python  $2.1$  $\tau$  $2.2$ 8  $2.3$ 9 3 Indices and tables 11

#### ÷,

#### **CHAPTER**

### **ONE**

### **1. PYTHON**

<span id="page-4-0"></span>**Warning:** LinuxMacPython

### <span id="page-4-1"></span>**1.1 pyenv Mac**

pyenv

<https://github.com/pyenv/pyenv>

#### **1.1.1**

- 1. xcode sudo xcode-select --install
- 2. homebrew <https://brew.sh/>
- 3. git <https://git-scm.com/>
- 4. python build environment brew install openssl readline sqlite3 xz zlib

#### **1.1.2**

1. homebrew

brew update brew install pyenv

2. homebrew

curl https://pyenv.run | bash

bashzsh

```
export PATH="$HOME/.pyenv/bin:$PATH"
echo 'export PYENV_ROOT="$HOME/.pyenv"' >>~/.zprofile
echo 'export PATH="$PYENV_ROOT/bin:$PATH"' >>~/.zprofile
echo 'eval "$(pyenv init --path)"' >>~/.zprofile
echo 'eval "$(pyenv init -)"' >>~/.zshrc
```
pyenv

```
~\sim~ pyenv
pyenv 2.2.0
Usage: pyenv <command> [<args>]
Some useful pyenv commands are:
--version Display the version of pyenv
activate Activate virtual environment
commands List all available pyenv commands
deactivate Deactivate virtual environment
doctor Verify pyenv installation and development tools to build pythons.
exec Run an executable with the selected Python version
global Set or show the global Python version(s)
help Display help for a command
hooks List hook scripts for a given pyenv command
init Configure the shell environment for pyenv
install Install a Python version using python-build
local Set or show the local application-specific Python version(s)
prefix Display prefix for a Python version
rehash Rehash pyenv shims (run this after installing executables)
root Display the root directory where versions and shims are kept
shell Set or show the shell-specific Python version
shims List existing pyenv shims
uninstall Uninstall a specific Python version
version Show the current Python version(s) and its origin
version-file Detect the file that sets the current pyenv version
version-name Show the current Python version
version-origin Explain how the current Python version is set
versions List all Python versions available to pyenv
virtualenv Create a Python virtualenv using the pyenv-virtualenv plugin
virtualenv-delete Uninstall a specific Python virtualenv
virtualenv-init Configure the shell environment for pyenv-virtualenv
virtualenv-prefix Display real_prefix for a Python virtualenv version
virtualenvs List all Python virtualenvs found in `$PYENV_ROOT/versions/*'.
whence List all Python versions that contain the given executable
which Display the full path to an executable
See `pyenv help <command>' for information on a specific command.
For full documentation, see: https://github.com/pyenv/pyenv#readme
  ~
```
#### **1.1.3**

python

 $\sim$  pyenv install 3.9.7 python-build: use openssl@1.1 from homebrew python-build: use readline from homebrew Downloading Python-3.9.7.tar.xz... -> https://www.python.org/ftp/python/3.9.7/Python-3.9.7.tar.xz Installing Python-3.9.7...

(continues on next page)

(continued from previous page)

```
python-build: use tcl-tk from homebrew
python-build: use readline from homebrew
python-build: use zlib from xcode sdk
BUILD FAILED (OS X 12.0.1 using python-build 20180424)
Inspect or clean up the working tree at /var/folders/d1/5cgd23cn2c5fd_hr4vk6pgfh0000gn/T/
˓→python-build.20211029121146.25284
Results logged to /var/folders/d1/5cgd23cn2c5fd_hr4vk6pgfh0000gn/T/python-build.
˓→20211029121146.25284.log
Last 10 log lines:
checking for python3... python3
checking for --enable-universalsdk... no
checking for --with-universal-archs... no
checking MACHDEP... "darwin"
checking for gcc... clang
checking whether the C compiler works... no
configure: error: in `/var/folders/d1/5cgd23cn2c5fd_hr4vk6pgfh0000gn/T/python-build.
˓→20211029121146.25284/Python-3.9.7':
configure: error: C compiler cannot create executables
See `config.log' for more details
make: *** No targets specified and no makefile found. Stop.
 ~ softwareupdate --all --install --force
Software Update Tool
Finding available software
No updates are available.
  ~ sudo rm -rf /Library/Developer/CommandLineTools
Password:
  ~ sudo xcode-select --install
```
globalpython

pyenv rehash

### <span id="page-6-0"></span>**1.2 pyenv Linux**

pyenv

<https://github.com/pyenv/pyenv>

**Note:** Ubuntu 20.10Linuxgithub

#### **1.2.1**

sudo apt-get update; sudo apt-get install make build-essential libssl-dev zlib1g-dev  $\setminus$ libbz2-dev libreadline-dev libsqlite3-dev wget curl llvm git vim\ libncursesw5-dev xz-utils tk-dev libxml2-dev libxmlsec1-dev libffi-dev liblzma-dev

#### **1.2.2**

curl https://pyenv.run | bash

#### **1.2.3**

zsh

```
echo 'export PYENV_ROOT="$HOME/.pyenv"' >> ~/.zprofile
echo 'export PATH="$PYENV_ROOT/bin:$PATH"' >> ~/.zprofile
echo 'eval "$(pyenv init --path)"' >> ~/.zprofile
echo 'export PYENV_ROOT="$HOME/.pyenv"' >> ~/.profile
echo 'export PATH="$PYENV_ROOT/bin:$PATH"' >> ~/.profile
echo 'eval "$(pyenv init --path)"' >> ~/.profile
echo 'eval "\gamma(pyenv init -)"' >> ~/.zshrc
```
<https://github.com/pyenv/pyenv>

### <span id="page-7-0"></span>**1.3 pyenv Windows**

<https://github.com/pyenv-win/pyenv-win#installation>

pip

Powershell or Git Bash:

```
pip install pyenv-win --target $HOME\\.pyenv
```
github

### <span id="page-7-1"></span>**1.4 pyenv**

#### **1.4.1 python**

pyenv install --list python

pyenv install 3.9.4 python

### **1.4.2 python**

pyenv versions python

pyenv global 3.9.6 python

```
pyenv versions
3.7.8
3.8.10
* 3.9.6 (set by C:\Users\Peng Xiao\.pyenv\pyenv-win\version)
```
### **1.4.3 python**

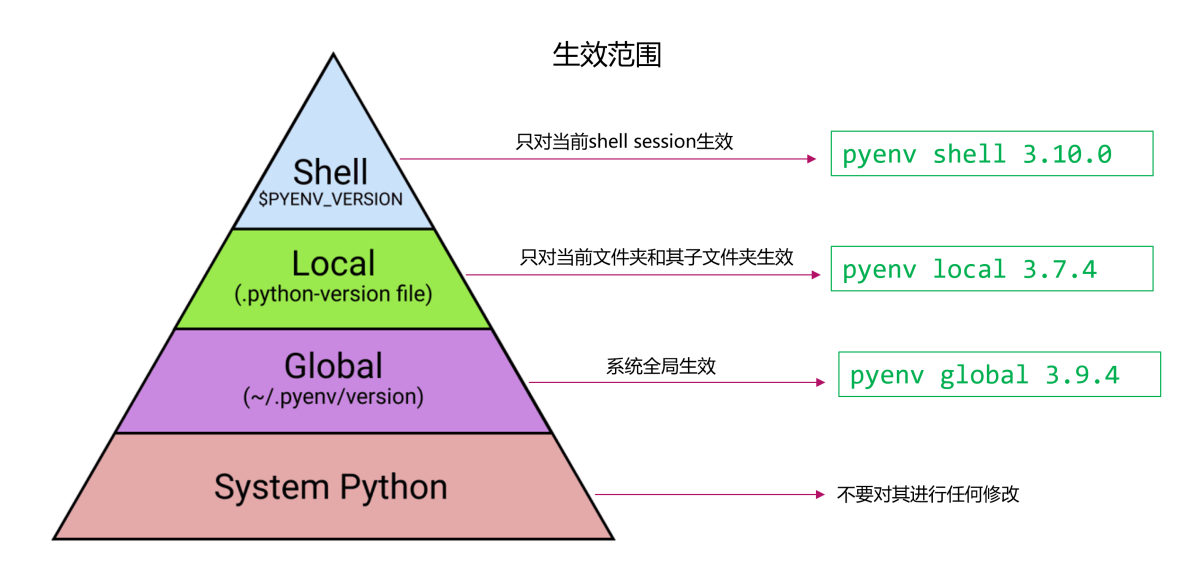

## <span id="page-8-0"></span>**1.5 dockerPython**

#### **CHAPTER**

### **TWO**

### **2. PYTHON**

### <span id="page-10-1"></span><span id="page-10-0"></span>**2.1 pip**

### **2.1.1 pip**

#### pip

```
$ python -m pip --version
pip 21.1.3 from C:\Users\Peng Xiao\.pyenv\pyenv-win\versions\3.9.6\lib\site-packages\pip
\rightarrow(python 3.9)
```
### **2.1.2 pip**

```
$ python -m pip install --upgrade pip setuptools wheel
```
#### **2.1.3 pip**

<https://packaging.python.org/tutorials/installing-packages/>

#### **2.1.4 pip**

Djangoproject A project BProjectPython3.9project A Django 3 project BDjango2

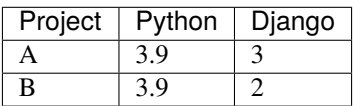

### <span id="page-11-0"></span>**2.2 virtualenv**

<https://docs.python.org/3/library/venv.html>

pip

```
manage-python-project git:(master) pyenv versions
system
3.10.0
3.8.7
* 3.9.7 (set by /home/penxiao/.pyenv/version)
 manage-python-project git:(master) pip list
Package Version
---------- -------
pip 21.2.3
setuptools 57.4.0
WARNING: You are using pip version 21.2.3; however, version 21.3.1 is available.
You should consider upgrading via the '/home/penxiao/.pyenv/versions/3.9.7/bin/python3.9
˓→-m pip install --upgrade pip' command.
```
#### **2.2.1**

manage-python-project git:(master) python -m venv venv

venvpython

#### **2.2.2**

```
manage-python-project git:(master) source venv/bin/activate
(venv) manage-python-project git:(master) pip list
Package Version
---------- -------
pip 21.2.3
setuptools 57.4.0
WARNING: You are using pip version 21.2.3; however, version 21.3.1 is available.
You should consider upgrading via the '/home/penxiao/tmp/manage-python-project/venv/bin/
˓→python -m pip install --upgrade pip' command.
(venv) manage-python-project git:(master)
```
pip python -m pip install --upgrade pip

windows

```
~ python --version
Python 3.8.7
\sim cd . \python-demo\
python-demo git:(master) pwd
Path
----
C:\Users\Peng Xiao\python-demo
```
(continues on next page)

(continued from previous page)

```
python-demo git:(master) python -m venv venv
python-demo git:(master) .\venv\Scripts\activate
(venv) python-demo git:(master)
(venv) python-demo git:(master)
(venv) python-demo git:(master) pip list
Package Version
---------- -------
pip 20.2.3
setuptools 49.2.1
WARNING: You are using pip version 20.2.3; however, version 21.3.1 is available.
You should consider upgrading via the 'c:\users\peng xiao\python-demo\venv\scripts\
˓→python.exe -m pip install --upgrade pip' command.
(venv) python-demo git:(master)
```
#### **2.2.3**

windowsMacLinux deactivate

### <span id="page-12-0"></span>**2.3 requirements.txt**

#### **2.3.1 requirements.txt**

```
# requirements.txt
Django
Django==3.1.2
Django>=2.2
Django<3.0
Django>=2.2,<3.0
Django~=3.1.2 # Django>=3.1.2, ==3.1.*
Django~=3.1 # Django>=3.1, ==3.*
```
# requirements.txt git+https://gitprovider.com/user/project.git@{version}

versiontag, a branch, or a commitcommit

### **2.3.2 production and dev**

productiondevrequirements

#### **CHAPTER**

### **THREE**

## **INDICES AND TABLES**

- <span id="page-14-0"></span>• genindex
- modindex
- search